USDT (Tether)是一种与法币挂钩的加密货币,通常用作数字货币交易所的主要 交易对。Bitget是一家领先的数字货币交易平台,提供了USDT交易对的交易功能 。在Bitget上操作USDT非常简单,下面将演示如何在Bitget交易所进行USDT交易 。

第一步:注册账户 在Bitget官方网站上注册一个账户。点击注册按钮,输入您的 电子邮箱、设置密码,并完成安全验证。

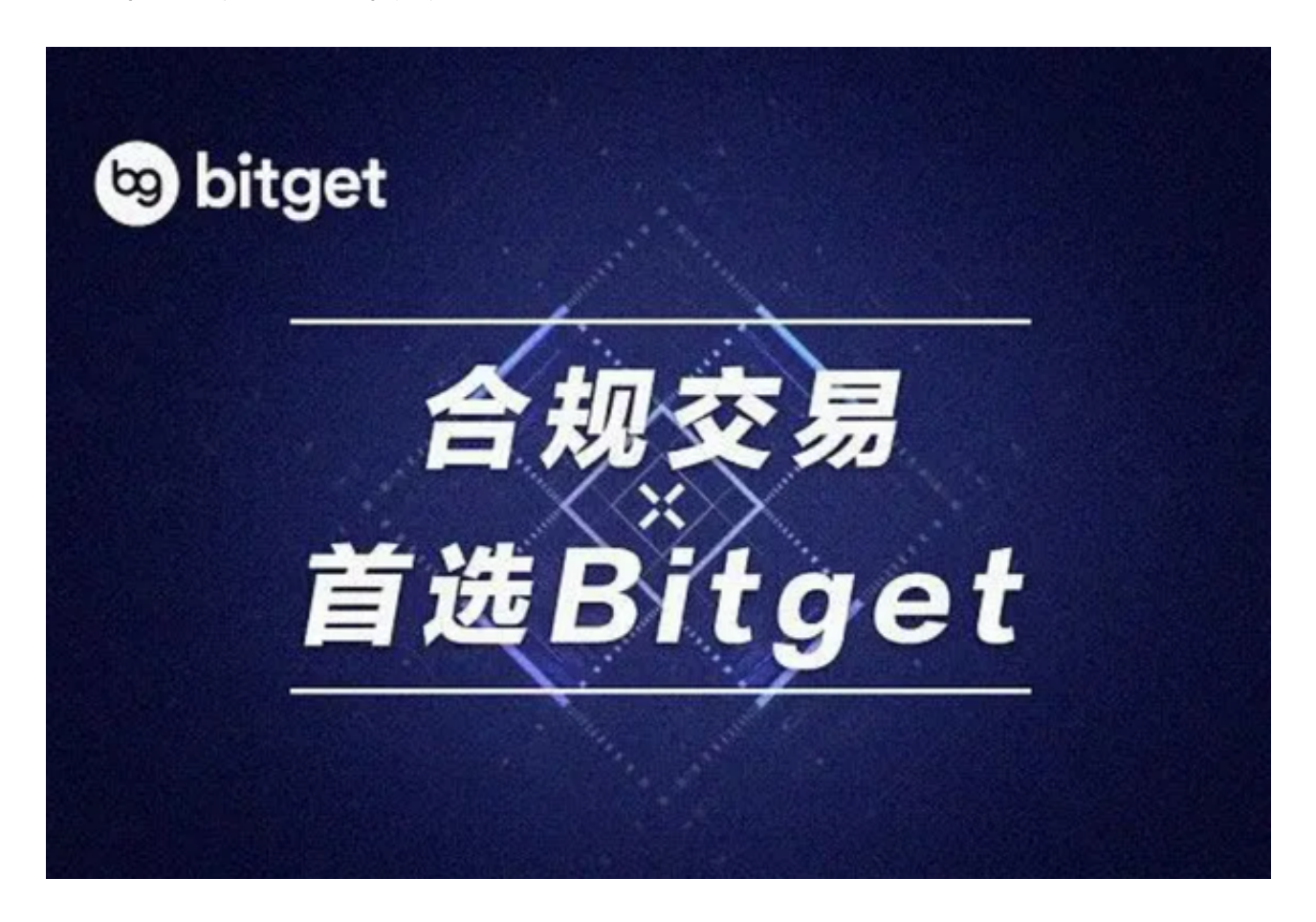

 第二步:验证身份 在注册成功后,登录您的Bitget账户。接下来,您需要进行身 份验证。点击右上角的用户头像,选择"身份认证",按照指示填写个人信息和身 份证明文件。

 第三步:充值USDT 在完成身份验证后,您可以进行充值操作。点击右上角的用 户头像,选择"充币",然后选择USDT,并生成一个USDT钱包地址。将此地址复 制到您的其他数字钱包中或者从其他交易所提取USDT。等待区块链网络确认后, 您的USDT将会显示在您的Bitget账户中。

第四步: 进行交易 在Bitget交易所首页, 您可以看到各种交易对。选择"USDT"

作为您的交易对,然后选择您希望进行交易的数字货币。在交易界面,您可以设置 交易数量和价格,并选择买入或卖出操作。

 第五步:设置止损和止盈 在进行交易时,Bitget提供了设置止损和止盈的功能。 在交易界面,您可以设置触发价格以及触发后的买入或卖出操作。这样,您可以在 市场波动时保护您的赢利或限制亏损。

 第六步:交易完成 在完成交易后,您可以在交易记录中查看您的交易历史。您可 以跟踪您的买入和卖出订单,并监控您的赢利和亏损情况。

 第七步:提取资金 如果您希望提取您的USDT或将它转移到其他数字钱包中,您 可以点击右上角的用户头像,选择"提币"。输入您要提取的数量和您的USDT接 收地址,并提交提取请求。待审核通过后,您的USDT将会转移到您的指定地址中 。

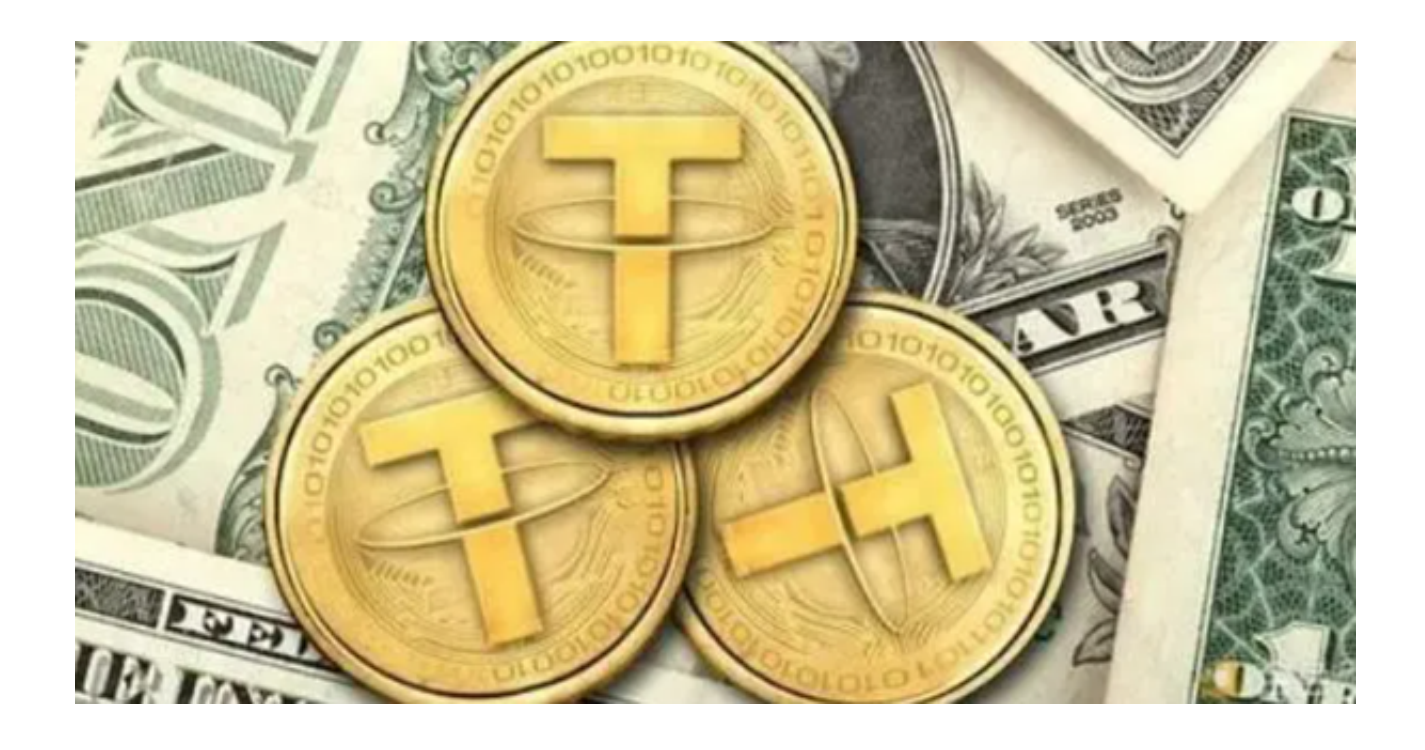

 Bitget成立于2018年,是全球领先的加密货币交易所,其期货交易和复制交易服 务是其主要特色。该交易所在100多个国家和地区为超过800万用户提供服务,并 致力于通过与可信赖的合作伙伴合作,包括传奇阿根廷足球运动员Lionel Messi、 领先的意大利足球队Juventus和官方电子竞技赛事组织者PGL,帮助用户更智能地 交易。根据Coingecko, Bitget目前是前五大期货交易平台和前十大现货交易平台 之一。